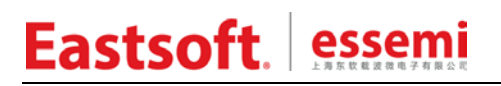

文档编号: AN\_156

上海东软载波微电子有限公司

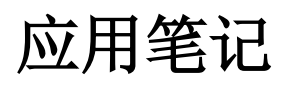

# **ES7P0214**

# 修订历史

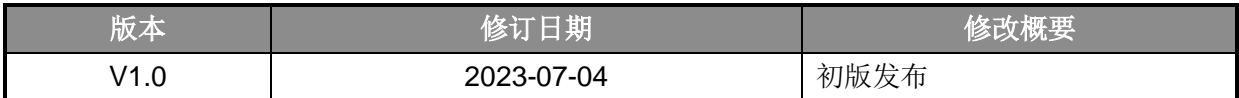

地 址:中国上海市徐汇区古美路 1515 号凤凰园 12 号楼 3 楼

- E-mail: support@essemi.com
- 电 话:+86-21-60910333
- 传 真:+86-21-60914991
- 网 址: [http://www.essemi.com/](http://www.ichaier.com/)

版权所有©

### 上海东软载波微电子有限公司

本资料内容为上海东软载波微电子有限公司在现有数据资料基础上慎重且力求准确无误编制而成,本资料中所记载 的实例以正确的使用方法和标准操作为前提,使用方在应用该等实例时请充分考虑外部诸条件,上海东软载波微电 子有限公司不担保或确认该等实例在使用方的适用性、适当性或完整性,上海东软载波微电子有限公司亦不对使用 方因使用本资料所有内容而可能或已经带来的风险或后果承担任何法律责任。基于使本资料的内容更加完善等原因, 上海东软载波微电子有限公司保留未经预告的修改权。使用方如需获得最新的产品信息,请随时用上述联系方式与 上海东软载波微电子有限公司联系。

目录

## 内容目录

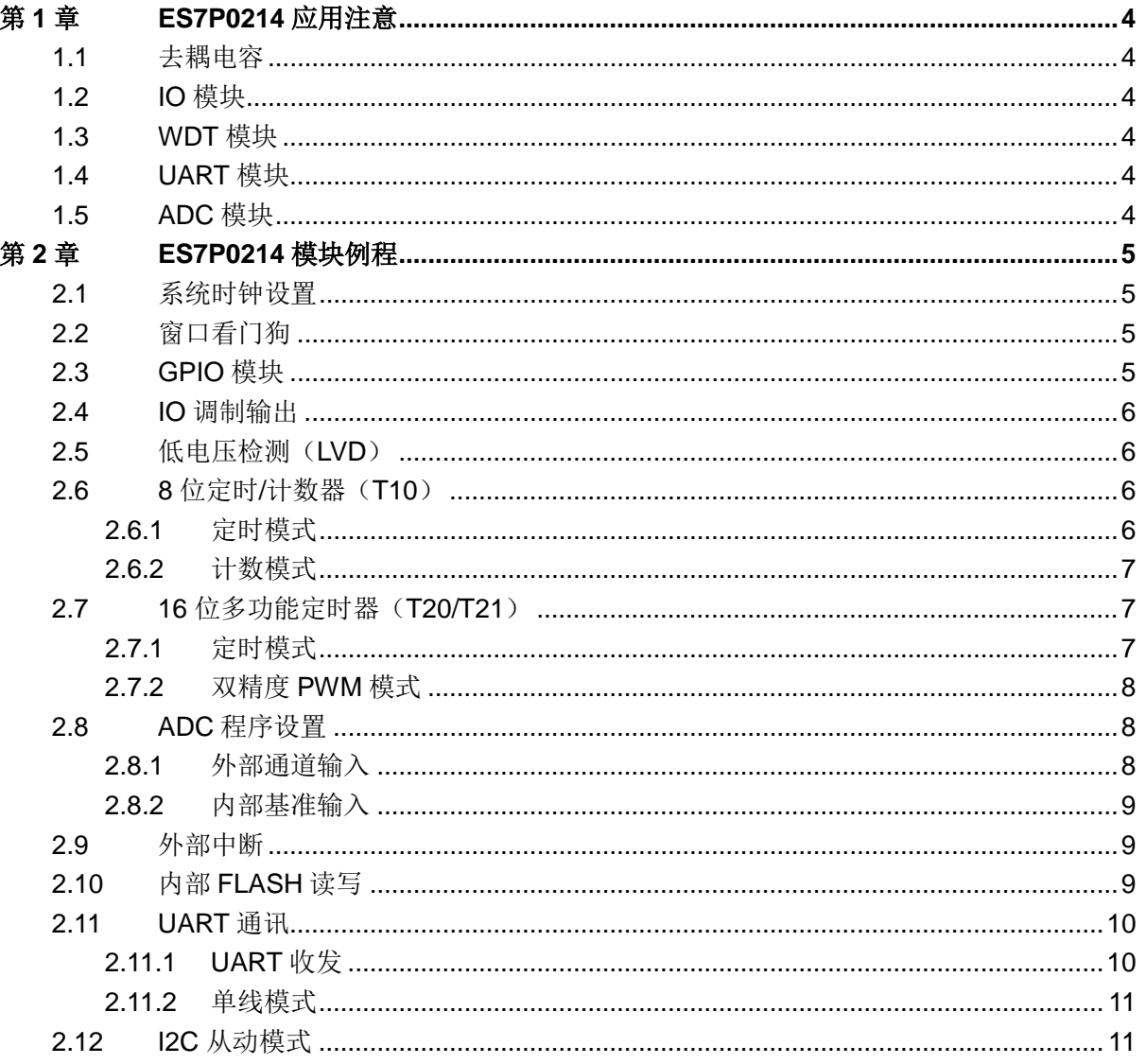

# 第**1**章 **ES7P0214** 应用注意

## <span id="page-3-1"></span><span id="page-3-0"></span>**1.1** 去耦电容

SOP16 封装芯片 VDD 与 VSS 呈对角分布。为保证 EFT 性能,芯片 VDD 与 VSS 间的去耦电 容推荐使用直插陶瓷电容且焊盘尽量靠近 VDD 与 VSS 引脚。布线时触控芯片上的电源线在通过去 耦电容后不要再引出去驱动其它负载。

# <span id="page-3-2"></span>**1.2 IO** 模块

1.仿真时调试口不能设定为高阻态,否则程序无法正常执行。

2.不支持端口负压,应用时注意避免出现端口负压的情况。

3.在上下电过程中端口可能存在脉冲,对地挂接 10K 电阻可有效减弱脉冲。

4.端口调制输出在 IO 被配置为输出时才有对应波形,当复用其他功能时优先使能其他功能。

# <span id="page-3-3"></span>**1.3 WDT** 模块

窗口看门狗可配置 25%及 75%的窗口, 禁止对 WDTCS<1:0>使用其他配置。

## <span id="page-3-4"></span>**1.4 UART** 模块

使用回环功能时 TX 需接上拉电阻。

# <span id="page-3-5"></span>**1.5 ADC** 模块

1.ADC 的参考电压使能后需等待约 1ms 时间稳定。

2.模拟输入在选择内部基准 1.2V 或 1.0V 时, 需将 ADC 配置为低速模式(转换速度小于等于 250KHz)。

3.使用此模块时芯片供电要求在 2.8V 以上。

4.芯片的默认校准信息为 CHOP 禁止时的值, 使能 CHOP 可提高绝对精度但需要载入对应的 校准信息,请参考例程进行操作。

# 第**2**章 **ES7P0214** 模块例程

### <span id="page-4-1"></span><span id="page-4-0"></span>**2.1** 系统时钟设置

#### 操作说明:

7P0214 芯片提供 2 种振荡器,内部高速 RC 振荡器(16MHz)和内部低速 RC 振荡器(32KHz)。 本例程中初始化时钟均初始化为选择高速时钟,不分频,所以系统时钟初始为 16MHz。本例程实现 系统时钟 HRC 16M 设定以及切换到 32KHz LRC 时钟源的操作。

#### 实现步骤:

- a) 初始化 RAM;
- b) 将系统时钟设置为 HRC;
- c) 继续设定将系统时钟切换至 LRC。

# <span id="page-4-2"></span>**2.2** 窗口看门狗

#### 操作说明:

本例程实现窗口看门狗中断的触发及喂狗操作,在正确喂狗后翻转 IO 电平。

#### 实现步骤:

- a) 初始化 RAM;
- b) 设置 IO 及 WDT;
- c) 使能总中断;
- d) 在中断处理函数中喂狗并翻转电平。

# <span id="page-4-3"></span>**2.3 GPIO** 模块

#### 操作说明:

本芯片最多支持 14 个 I/O 端口,共分为 PA,PB,PC,PE 共 4 组。所有 I/O 端口都是 TTL/SMT 输入和 CMOS 输出驱动。端口驱动能力可配置。

本例程实现 PA4 口输出, PB6 口检测 PA4 口电平状态。

- a) 初始化 RAM 和端口;
- b) 改变 PA4 端口输出状态,检查 PB6 口数值是否符合预期。

## <span id="page-5-0"></span>**2.4 IO** 调制输出

#### 操作说明:

本例程实现 PA0 口调制输出方波。

#### 实现步骤:

- a) 初始化 RAM 和端口;
- b) PA0 配置为数字输出;
- c) 设定频率与占空比并将调制输出使能。

# <span id="page-5-1"></span>**2.5** 低电压检测(**LVD**)

#### 操作说明:

使用 ES7P0214 芯片的 LVD 模块,检测 VDD 电源。

本例程实现电压检测, 当发生 VDD 电压从 2.8V 以上掉到 2.8V 以下时, PA1 口电平翻转, 同 时 VDD 高于 2.8V 时, PA2 输出低电平, VDD 低于 2.8V 时, PA2 输出高电平。

#### 实现步骤:

- a) 初始化 RAM 和端口;
- b) 使能 LVDIE 和 GIE;
- c) 配置 LVD 模式及触发电压等;
- d) 在主函数中获取 LVD 输出状态并通过 IO 输出;
- e) 在中断服务函数中检测 LVDIF, 若是 LVD 引起的中断则清除中断标志, IO 翻转。

### <span id="page-5-2"></span>**2.6 8** 位定时**/**计数器(**T10**)

#### <span id="page-5-3"></span>**2.6.1** 定时模式

#### 操作说明:

使用芯片的 T10 定时器模块, 在 PA0 端口输出一个周期为 4ms, 占空比 50%的方波。

芯片使用 16MHz 系统时钟, 则对应的 T10 定时器时钟源周期为 0.0625us。将预分频器分配给 T10 定时器, 分频比为 1: 64。

- a) 初始化 RAM 和端口;
- b) 初始化 T10 定时器;
- c) 使能 T10IE, GIE 中断:
- d) 使能定时器;

- e) 中断服务程序中判断中断标志,确定是 T10 中断后则清除 T10IF 标志位;
- f) 先得到当前计数值,然后再设置定时初值为 0(由于没有重载功能,所以定时初值需要重 新设置), 翻转 IO。

#### <span id="page-6-0"></span>**2.6.2** 计数模式

#### 操作说明:

使用芯片的 T10 异步计数模式, PA4 (T10CKI) 与 PA3 短接, PA3 模拟外部时钟输入, 当计 数到发生溢出中断时,PA1 电平翻转。

#### 实现步骤:

- a) 初始化 RAM,端口;
- b) 初始化 T10 定时器为同步计数模式;
- c) 使能 T10IE,GIE 中断;
- d) 使能定时器;
- e) PA3 端口电平翻转,模拟一次时钟上升沿(PA3 与 PA4 T10CKI 短接);
- f) 读取 T10 计数值,查询是否进行了一次计数;

## <span id="page-6-1"></span>**2.7 16** 位多功能定时器(**T20/T21**)

#### <span id="page-6-2"></span>**2.7.1** 定时模式

#### 操作说明:

使用 ES7P0214 芯片的 T20 timer 模块, 实现定时器功能

本例程实现 T20 的定时功能, 在 PA1 端口输出一个周期为 4ms, 占空比 50%的方波。

芯片使用 16MHz 系统时钟,则对应的 T20 定时器时钟源周期为 0.0625us。设置预分频比为 1: 8。T20P 寄存器初始值的计算公式应为:

2ms/0.0625us = T20×8(预分频比),计算得到 T20P = 4000(0x0FA0)。

- a) 初始化 RAM 和端口;
- b) 配置 T20 模块;
- c) 使能 T20VIE(溢出中断),GIE 中断;
- d) 使能定时器,等待计数器溢出中断;
- e) 进入中断服务程序后判断并清中断标志,重载初值,翻转 IO。

#### <span id="page-7-0"></span>**2.7.2** 双精度 **PWM** 模式

#### 操作说明:

使用芯片的双精度 PWM 模式, 在 PA2 端口及 PA1 端口实现周期为 100us~50us, 占空比分别 为 25%及 50%的方波输出(其中周期分四次递减至 50us, 再将周期重新装载, 占空比不变, 以次 反复)。

芯片使用 16MHz 系统时钟,则对应的 T21 定时器时钟源周期为 1/16MHz。T21 的预分频采用: 1:1, T21 周期寄存器 T21P 初始值计算公式应为:

PWM 周期 100us = T21P ×(1/16MHz)× 1(预分频比),计算得 T21P 初值 PERIOD = 1600 (0x0640)。

PWM 脉宽 50us = T21PR ×(1/16MHz)× 1(预分频比), 计算得 T21R 初值 DUTY21 = 800 (0x0320)。

这里以 PA1 端口的输出方波为例。PWM 占空比 50% = T21R / T21P。

使用时注意周期时间若设置过短(测试为 20us 内)会发生占空比更新延迟的情况。

#### 实现步骤:

- a) 初始化 RAM,端口;
- b) 初始化 T21 为双精度 PWM 模式,输出极性低有效,使能 PWM210 和 PWM211,时钟不 分频,分别设置周期寄存器和双精度寄存器;
- c) 使能 T21 定时器,周期中断及全局中断;
- d) 在中断服务程序中判断并清标志,重新设置周期寄存器和双精度寄存器。

#### <span id="page-7-1"></span>**2.8 ADC** 程序设置

#### <span id="page-7-2"></span>**2.8.1** 外部通道输入

#### 操作说明:

使用 ES7P0214 芯片的 ADC 模块,采用查询方式实现对模拟输入电压的数字量转换。

ES7P0214 最多支持 6 个输入通道, 最大转换分辨率为 12bit。

本例程实现对 AIN0 通道进行模数转换,测量的数字量保存在 ADC\_AIN0[]数组中。

- a) 初始化 RAM,端口;
- b) 初始化配置 ADC 模块,选择通道 0 进行 A/D 转换,使能 ADC 模块;
- c) 启动两次 A/D 转换, 忽略前两次获得的数据;
- d) 获得 A/D 转换值, 将结果保存在 ADC\_AIN0[1数组中。

#### <span id="page-8-0"></span>**2.8.2** 内部基准输入

#### 操作说明:

使用 ES7P0214 芯片的 ADC 模块, 采用查询方式实现对模拟输入电压的数字量转换。

ADC 处理包括采样和转换两个过程, 本例程实现对内部 1.2V 基准通道进行模数转换, 测量的 数字量保存在 ADC\_Data 变量中。

#### 实现步骤:

- a) 初始化 RAM, 使能 CHOP 载入校准信息;
- b) 初始化配置 ADC 模块, 选择基准 1.2V 进行 A/D 转换, 使能 ADC 模块;
- c) 启动多次 A/D 转换,并进行数据滤波处理;
- d) 获得 A/D 转换值, 将结果保存在 ADC\_Data 变量中。

### <span id="page-8-1"></span>**2.9** 外部中断

#### 操作说明:

使用 ES7P0214 的外部中断功能,对 PINT2(PE4 端口)外部电平变化进行判别。PINT2(PE4 端口)的双边沿或上升沿会产生外部中断标志,若使能外部中断和全局中断,则会进入中断函数。

例程实现对 PB6 口进行电平进行电平检测,将 PB6 与 PE4 端口短接,PB6 作为输出模拟电平 变化, PA0 口作为中断标志位, 发生一次中断 PA0 口电平进行一次翻转。

#### 实现步骤:

- a) 初始化 RAM, 端口;
- b) 配置为双边沿触发;
- c) 使能外部中断,使能全局中断;
- d) 改变 PB6 输出状态使与之相连接的 PE4(PINT2)检测到电平变化;
- e) 有电平变化则进入中断服务程序,清除中断标志并翻转 IO。

## <span id="page-8-2"></span>**2.10**内部 **FLASH** 读写

#### 操作说明:

ES7P0214 内部有 16K 字 FLASH 程序存储器,程序存储器中可配置 1K 字作为 FLASH 数据存 储区。

查表读操作通过查表读指令将 FRA 所指向的地址单元中的两个字读入 ROMD 和 ROMD1 中。

数据 FLASH 的写以双字为单位,写操作前必须先擦除所写单元所在的页, 故写数据 FLASH 时 包含三个基本操作:数据备份,页擦除和字编程。

芯片页擦除时间至少为 2ms, 单个地址编程时间至少为 20us, 此期间芯片处于暂停状态。

对 DataFLASH 存储器读/写操作前,芯片配置字中需使能 IAPEN 位。

建议用户在执行页擦除操作时关闭 WDT(在配置字选项中关闭), 避免执行擦除操作时因看门狗 复位导致芯片误操作。如果使能 WDT, 须设置合理的 WDT 溢出时间, 并合理清狗。建议用户在执 行擦写操作前关闭总中断使能位 GIE,避免执行擦写操作时因中断导致芯片误操作。

关于 Flash 存储器的可靠性操作方法详见《AN062\_应用笔记\_MCU 片内非易失性存储器操作》。

例程中 Flash 操作对 IAP 数据区操作,向 4000H 地址(DataFLASH 起始地址)写入 16 个字 节数据,所以应该先对该页进行擦除,然后向其中写16个字节数据,接着从此地址开始读出16个 字节数据进行校验看是否成功写入 DataFLASH。

#### 实现步骤:

- a) 初始化 RAM,WDT;
- b) 初始化地址并读取当前数据;
- c) 重新初始化地址并执行页擦除;
- d) 准备填入的数据 buffer 并执行 flash 写操作;
- e) 重新初始化地址并执行 flash 读操作。

## <span id="page-9-0"></span>**2.11UART** 通讯

#### <span id="page-9-1"></span>**2.11.1 UART** 收发

#### 操作说明:

异步收发器支持 8/9 位数据格式,支持高速/低速模式。

波特率计算公式:

低速模式: BRGHn=0, Baudrate=Fosc/(64x(BRR<7:0>+1))

```
高速模式: BRGHn=1, Baudrate=Fosc/(16x(BRR<7:0>+1))
```
UART 通讯时,发送/接收中断标志通过写/读对应的 Buffer 硬件自动清零,通过 USB 转串口模 块, 和 PC 机相连进行数据通信。

例程实现 UART 接收和发送功能,初始化先发送一个字符串<UART>,接着在中断中接收并将 接收的值再发出。9600bps, 8 位数据格式。

- a) 初始化 RAM,端口;
- b) 初始化 uart, 设置波特率位 9600, 默认为 8 位模式:
- c) 执行发送;
- d) 使能 UART 接收及 GIE 中断;
- e) 在中断服务程序中处理接收数据并将接收的值再发出。

#### <span id="page-10-0"></span>**2.11.2** 单线模式

#### 操作说明:

1.使用 ES7P0214 芯片的 UART 模块 TX 脚, 需要外部上拉。

2.本例程实现 UART 发送与接收功能, 主机先发送 40123, 接着接收从机发送的 45678 可更 改 TX\_num 值实现任意长度的数据发送与接收。9600bps, 8 位数据格式。

#### 实现步骤:

- a) 初始化变量,初始化 uart,设置波特率位 9600,默认为 8 位模式;
- b) 配置为发送或者接收模式;
- c) 使能 GIE 中断;
- d) 在中断服务程序中处理发送接收数据。

# <span id="page-10-1"></span>**2.12I2C** 从动模式

#### 操作说明:

当 I2CSRIF 标志位置 1, 且 I2CRW 位为 0 时表示主机写从机, 即从机接收数据。从机接收数 据缓冲器满时,中断标志位 I2CRBIF 置位,读取一次接收数据缓冲器 I2CRB, I2CRBIF 标志位自 动清零,其他使用注意事项请参考芯片数据手册。

当 I2CSRIF 标志位置位,且 I2CRW 位为 1 时表示主机读从机,即从机发送数据。I2CTB 发送 数据缓冲器不满时,中断标志位 I2CTBIF 置位,写发送数据缓冲器 I2CTB,若数据缓冲器写满, I2CTBIF 标志位自动清零,若发出一个字节,数据缓冲器未满,则中断标志位 I2CTBIF 置位。

从机接收到 STOP 信号时,收发数据缓冲器不会自动清零,需置位 I2CRST 位来软件复位 I2C 模块。复位后,需重新初始化 I2C 模块。

例程中主机写一个数据给从机,再读回两个数据。从机将接收到的数据以原码和反码的形式发 回给主机。

- a) 初始化 RAM, 端口;
- b) 复位 I2C 模块;
- c) I2C 端口使能, 设为上拉及开漏输出, 发送应答 ACK;
- d) 设置从机的地址,中断功能使能;
- e) 使能 I2C 模块及 I2C 通讯中断;
- f) 使能 GIE;
- g) 在中断服务函数中对 I2C 的中断状态标志和 I2C 状态标志做判断并处理。